# **BITÁCORA DE CAMBIOS DEL CERTIFICADO DE DEFUNCIÓN**

**Cambios principales en Versión 2.11.0**

**Mayo 2020**

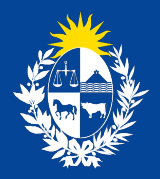

Ministerio<br>**de Salud Pública** 

## **Bitácora de cambios**

El siguiente documento refleja los cambios funcionales que impactan en el uso del sistema del Certificado de Defunción Electrónico

# **¿A quién está dirigido?**

Usuarios: Admisión, Funerarias, Médicos y Forenses, Internos del MSP

## **Cambios en Versión 2.11.0**

## **1. Nuevas Franjas Etarias.**

Se generan nuevas franjas etarias para búsqueda de Certificados.

A las franjas etarías ya existentes se agregan:

- De 1 a 5 años.
- De 6 a 14 años.
- 15 años y más

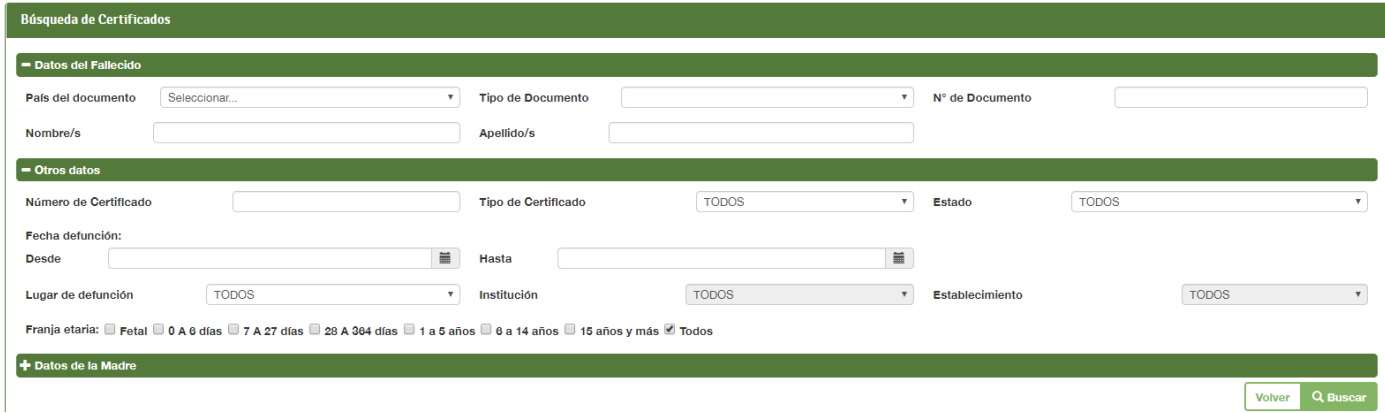

Ilustración 1: Pantalla de Búsqueda de Certificados

Franja etaria: □ Fetal □ 0 A 6 días □ 7 A 27 días □ 28 A 364 días □ 1 a 5 años □ 6 a 14 años □ 15 años v más ■ Todos

Ilustración 2: Opciones de Franja etaria en Búsqueda de Certificados

### **2. Control en Franjas Etarias.**

En esta versión, se agregan controles a los efectos de evitar errores en la selección de franjas etarias y en el ingreso de fechas de nacimiento y defunción.

En el ejemplo adjunto se muestran los carteles de advertencia que mostrará el Sistema en caso que se generen este tipo de errores, alertando a los responsables de completar los certificados para que los modifiquen.

En primera instancia el sistema muestra la siguiente notificación:

| Situación de calle ·<br>No                                     | ٠                  | 第 PREPROD7 · BVEN: © SIP · [9] Seleccionar Sistema © Tests · ② Copia de Test Palo A laye_a1951m6-7n1 S ;Cómo gestionar el 图 Proxemica |                           |                                        |  |
|----------------------------------------------------------------|--------------------|----------------------------------------------------------------------------------------------------|---------------------------|----------------------------------------|--|
| País de residencia · URUGUAY<br>Tipo de dirección<br>Seleccion | Validación edad    |                                                                                                    | ×                         | <b>a</b> · BARRIO LA CORONILL <b>*</b> |  |
| Número de puerta<br>Entre<br>Ingrese una calle                 | valor ingresado?   | La edad ingresada no se corresponde con la fecha de nacimiento. ¿Desea mantener el                                                    |                           | Km 000 000                             |  |
| Manzana<br>- Lugar de defunción                                |                    |                                                                                                    | <b>No</b>                 | Seleccionar                            |  |
| Lugar de ocurrencia · CENTRO                                   |                    |                                                                                                    |                           | ENTRO AUXILIAR AIGUA                   |  |
| Otro<br>País de ocurrencia · URUGUAY                           |                    | Departamento de ocurrencia · MALDONADO                                                                                                | Localidad de ocurrencia · | <b>AIGUA</b>                           |  |
| <b>Tipo de dirección</b><br>CALLE                              | Calle              | GENERAL MANUEL ORIBE                                                                                                    |                           |                                        |  |
| Número de puerta                                               | Letra de la Puerta | Apartamento                                                                                                    | Ruta                      | Km 000.000                             |  |
| LAVALLEJA<br><b>Entre</b>                                      | Y                  | <b>RIVERA</b>                                                                                                    |                           |                                        |  |
| Manzana                                                        | Solar              | Barrio                                                                                                    | Zona                      | Seleccionar                            |  |
| - Adjuntar Constancia de Defunción                             |                    |                                                                                                    |                           |                                        |  |

*Ilustración 3: Validación edad*

Si el usuario presiona SI, entonces el sistema despliega el siguiente aviso de verificación:

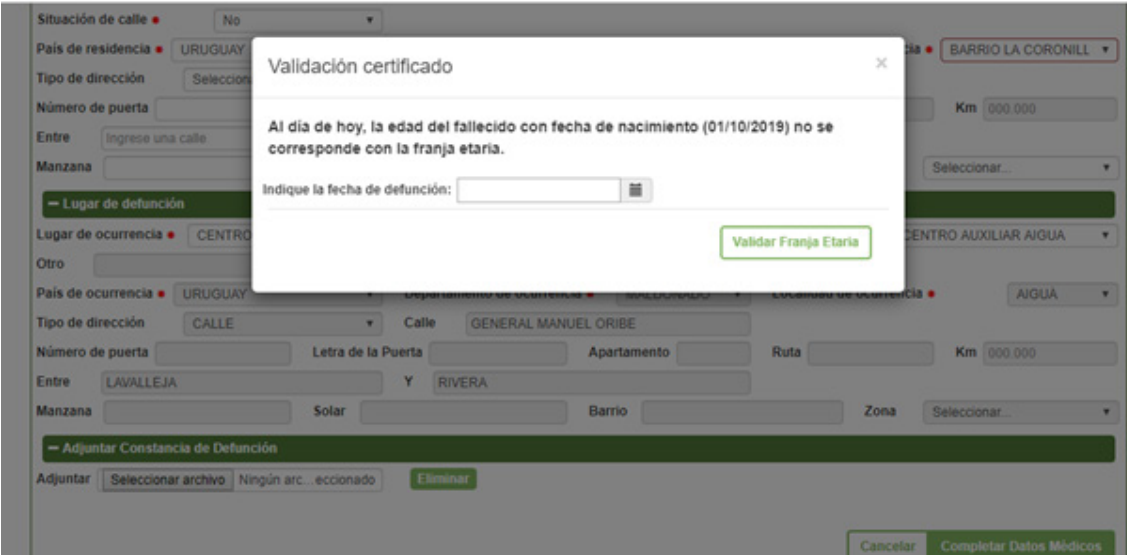

Ilustración 4: Validación certificado

El usuario deberá completar la fecha de defunción y validar la franja etaria. En caso de error, el sistema despliega la siguiente notificación:

| Sexo ·                                                                            | PERMITASIAN                                       |                    | Fasha da nasimizata   Asiat-Atan       | $\sim$                                                                                                    |       |                                         |                     |       |
|-----------------------------------------------------------------------------------|---------------------------------------------------|--------------------|----------------------------------------|----------------------------------------------------------------------------------------------------|-------|-----------------------------------------|---------------------|-------|
| Edad:                                                                             | etaria.                                           |                    |                                        | - El cálculo de la edad a partir de la fecha de defunción ingresada no comesponde con la tranja etaria. Verifique fecha de nacimiento y fecha de defunción o cambie de franja |       |                                         |                     |       |
| Credencial                                                                        |                                                   |                    |                                        |                                                                                                    |       |                                         |                     |       |
| Institución a la que pertenecía · ASSE                                            |                                                   | ٠                  |                                        |                                                                                                    |       |                                         |                     |       |
| ¿Vivia en pareja? ·                                                               | No                                                | ۰                  | Estado Civil ·                         | SE DESCONOCE                                                                                                    | ٠     |                                         |                     |       |
| Etnia ·                                                                           | AFRO O NEGRA                                      | ٠                  |                                        |                                                                                                    |       |                                         |                     |       |
| País de nacimiento Seleccionar.                                                   |                                                   | ٠                  | Departamento de nacimiento             | Seleccionar.                                                                                                    | ٠     | Localidad de nacimiento                 | Seleccionar         | ٠     |
|                                                                                   | ¿Cuál es el nivel educativo más alto alcanzado? · |                    | NINGEINA                               |                                                                                                    | ٠     | Ocupación · MENOR DE 14 ANOS            |                     | ٠     |
| Actividad principal Seleccionar                                                   |                                                   |                    |                                        |                                                                                                    | ٠     |                                         |                     |       |
|                                                                                   |                                                   |                    |                                        |                                                                                                    |       |                                         |                     |       |
|                                                                                   |                                                   |                    |                                        |                                                                                                    |       |                                         |                     |       |
| - Residencia habitual del fallecido                                               |                                                   |                    |                                        |                                                                                                    |       |                                         |                     |       |
| Situación de calle ·                                                              | No                                                | ٠                  |                                        |                                                                                                    |       |                                         |                     |       |
|                                                                                   | <b>URUGUAY</b>                                    | ۰                  | Departamento de residencia · LAVALLEJA |                                                                                                    | ۰     | Localidad de residencia ·               | BARRIO LA CORONIL * |       |
|                                                                                   | Seleccionar                                       | ٠                  | Calle<br>Ingrese una calle             |                                                                                                    |       |                                         |                     |       |
|                                                                                   |                                                   | Letra de la Puerta |                                        | Apartamento                                                                                                    | Ruta  |                                         | Km 000.000          |       |
| Ingrese una calle                                                                 |                                                   |                    | ٧<br>Ingrese una calle                 |                                                                                                    |       |                                         |                     |       |
| País de residencia ·<br>Tipo de dirección<br>Número de puerta<br>Entre<br>Manzana |                                                   | Solar              |                                        | Barrio                                                                                                    |       | Zona                                    | Seleccionar         | ٠     |
|                                                                                   |                                                   |                    |                                        |                                                                                                    |       |                                         |                     |       |
| - Lugar de defunción                                                              |                                                   |                    |                                        |                                                                                                    |       |                                         |                     |       |
|                                                                                   | CENTRO ASISTENCIAL                                | ٠                  | Institución · ASSE                     |                                                                                                    | ٠     | Establecimiento · CENTRO AUXILIAR AIGUA |                     | ٠     |
|                                                                                   |                                                   |                    |                                        |                                                                                                    |       |                                         |                     |       |
| Lugar de ocurrencia ·<br>Otro<br>País de ocurrencia · URUGUAY                     |                                                   | $\blacksquare$     | Departamento de ocurrencia ·           | <b>MALDONADO</b>                                                                                                    | $\pi$ | Localidad de ocurrencia ·               | <b>AIGUA</b>        | $\pi$ |

Ilustración 5: Notificación de error en el cálculo de edad

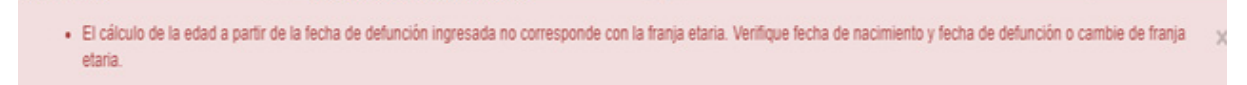

*Ilustración 6: Ilustración 5 ampliada*

### **Nota para Certificados Forenses:**

En caso que se desconozcan las fechas exactas de defunción, se valida el documento con los Sistemas corporativos del MSP y DNIC, y se retornan los datos de la persona.

Si no se corresponde la edad del fallecido contra la franja seleccionada, se despliega el popup de validación de franja indicando el error.

El usuario selecciona que "Se desconoce fecha de defunción". Se cierra el popup y continúa.

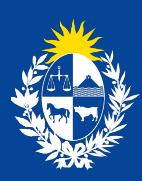

Ministerio<br>**de Salud Pública** 

**Bitácora de cambios del Certificado de Defunción Cambios principales en Versión 2.11.0** Ministerio de Salud Pública **gub.uy/ministerio-salud-publica/**